# Oracle Argus Safety South Korea MFDS E2B(R3) Best Practices

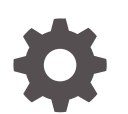

Release 8.2.3 F42264-01 April 2021

ORACLE

Oracle Argus Safety South Korea MFDS E2B(R3) Best Practices, Release 8.2.3

F42264-01

Copyright © 2020, 2021, Oracle and/or its affiliates.

This software and related documentation are provided under a license agreement containing restrictions on use and disclosure and are protected by intellectual property laws. Except as expressly permitted in your license agreement or allowed by law, you may not use, copy, reproduce, translate, broadcast, modify, license, transmit, distribute, exhibit, perform, publish, or display any part, in any form, or by any means. Reverse engineering, disassembly, or decompilation of this software, unless required by law for interoperability, is prohibited.

The information contained herein is subject to change without notice and is not warranted to be error-free. If you find any errors, please report them to us in writing.

If this is software or related documentation that is delivered to the U.S. Government or anyone licensing it on behalf of the U.S. Government, then the following notice is applicable:

U.S. GOVERNMENT END USERS: Oracle programs (including any operating system, integrated software, any programs embedded, installed or activated on delivered hardware, and modifications of such programs) and Oracle computer documentation or other Oracle data delivered to or accessed by U.S. Government end users are "commercial computer software" or "commercial computer software documentation" pursuant to the applicable Federal Acquisition Regulation and agency-specific supplemental regulations. As such, the use, reproduction, duplication, release, display, disclosure, modification, preparation of derivative works, and/or adaptation of i) Oracle programs (including any operating system, integrated software, any programs embedded, installed or activated on delivered hardware, and modifications of such programs), ii) Oracle computer documentation and/or iii) other Oracle data, is subject to the rights and limitations specified in the license contained in the applicable contract. The terms governing the U.S. Government's use of Oracle cloud services are defined by the applicable contract for such services. No other rights are granted to the U.S. Government.

This software or hardware is developed for general use in a variety of information management applications. It is not developed or intended for use in any inherently dangerous applications, including applications that may create a risk of personal injury. If you use this software or hardware in dangerous applications, then you shall be responsible to take all appropriate fail-safe, backup, redundancy, and other measures to ensure its safe use. Oracle Corporation and its affiliates disclaim any liability for any damages caused by use of this software or hardware in dangerous applications.

Oracle and Java are registered trademarks of Oracle and/or its affiliates. Other names may be trademarks of their respective owners.

Intel and Intel Inside are trademarks or registered trademarks of Intel Corporation. All SPARC trademarks are used under license and are trademarks or registered trademarks of SPARC International, Inc. AMD, Epyc, and the AMD logo are trademarks or registered trademarks of Advanced Micro Devices. UNIX is a registered trademark of The Open Group.

This software or hardware and documentation may provide access to or information about content, products, and services from third parties. Oracle Corporation and its affiliates are not responsible for and expressly disclaim all warranties of any kind with respect to third-party content, products, and services unless otherwise set forth in an applicable agreement between you and Oracle. Oracle Corporation and its affiliates will not be responsible for any loss, costs, or damages incurred due to your access to or use of third-party content, products, or services, except as set forth in an applicable agreement between you and Oracle.

### **Contents**

#### [Preface](#page-4-0)

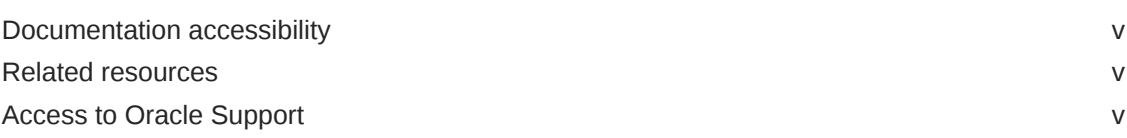

- 1 [Revision History](#page-6-0)
- 2 [Introduction](#page-7-0)
- 3 [Reporting Destinations setup](#page-9-0)
- 4 [Reporting Rules setup](#page-10-0)
- 5 [Set up an E2B\(R3\) profile for ICSR and ACK](#page-12-0)
- 6 [MFDS codes for Products and Ingredients in Post-marketed](#page-13-0) [Domestic Cases](#page-13-0)
- 7 [WHO codes for Products and Ingredients in Post-marketed Foreign](#page-15-0) [Cases](#page-15-0)

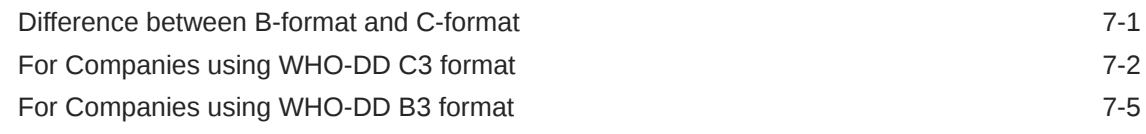

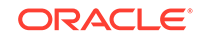

- 8 [Clinical Trial Approval Number \(C.5.1.r.1\) and Clinical Trial Serial](#page-22-0) [Number \(C.5.3\) for Study cases](#page-22-0)
- 9 [About the study name \(C.5.2\) for the Study cases](#page-23-0)
- 10 [Other Health Professional Type \(C.2.r.4.KR.1\) for cases reported by](#page-24-0) [Other Health Professional](#page-24-0)
- 11 [Health Professional Type \(C.3.1.KR.1\) for cases with Health](#page-26-0) [Professional Sender Type](#page-26-0)
- 12 [Study Type \(C.5.4.KR.1\) for studies other than Clinical Trial or](#page-28-0) [Compassionate Use studies](#page-28-0)
- 13 [Regional Causality Assessment \(G.k.9.i\) for post-marketed](#page-30-0) [Domestic cases and Study cases](#page-30-0)
- 14 [Reporting to MFDS for legacy cases](#page-32-0)

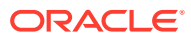

### <span id="page-4-0"></span>Preface

This preface contains the following sections:

- Documentation accessibility
- Related resources
- Access to Oracle Support

### Documentation accessibility

For information about Oracle's commitment to accessibility, visit the Oracle Accessibility Program website at [http://www.oracle.com/pls/topic/lookup?](http://www.oracle.com/pls/topic/lookup?ctx=acc&id=docacc) [ctx=acc&id=docacc](http://www.oracle.com/pls/topic/lookup?ctx=acc&id=docacc).

### Related resources

For information about Oracle Argus patches, see [My Oracle Support.](https://support.oracle.com/epmos/faces/DocumentDisplay?id=1077580.1)

All documentation and other supporting materials are available on the [Oracle Help](https://docs.oracle.com/en/industries/health-sciences/argus-safety/index.html) [Center](https://docs.oracle.com/en/industries/health-sciences/argus-safety/index.html).

### Access to Oracle Support

To receive support assistance, determine whether your organization is a cloud or on-premises customer. If you're not sure, use Support Cloud.

**Cloud customers receive support assistance through Support Cloud**

Oracle customers that have purchased support have access to electronic support through Support Cloud.

Contact our Oracle Customer Support Services team by logging requests in one of the following locations:

- English interface of Oracle Health Sciences Customer Support Portal [\(https://](https://hsgbu.custhelp.com/) [hsgbu.custhelp.com/\)](https://hsgbu.custhelp.com/)
- Japanese interface of Oracle Health Sciences Customer Support Portal ([https://](https://hsgbu-jp.custhelp.com/) [hsgbu-jp.custhelp.com/\)](https://hsgbu-jp.custhelp.com/)

You can also call our 24x7 help desk. For information, visit [http://](http://www.oracle.com/us/support/contact/health-sciences-cloud-support/index.html) [www.oracle.com/us/support/contact/health-sciences-cloud-support/index.html](http://www.oracle.com/us/support/contact/health-sciences-cloud-support/index.html) or visit <http://www.oracle.com/pls/topic/lookup?ctx=acc&id=trs>if you are hearing impaired.

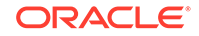

#### **On-premises customers receive support assistance through My Oracle Support**

Oracle customers that have purchased support have access to electronic support through My Oracle Support. For information, visit [http://www.oracle.com/pls/topic/](http://www.oracle.com/pls/topic/lookup?ctx=acc&id=info) [lookup?ctx=acc&id=info](http://www.oracle.com/pls/topic/lookup?ctx=acc&id=info) or visit<http://www.oracle.com/pls/topic/lookup?ctx=acc&id=trs> if you are hearing impaired.

# <span id="page-6-0"></span>1 Revision History

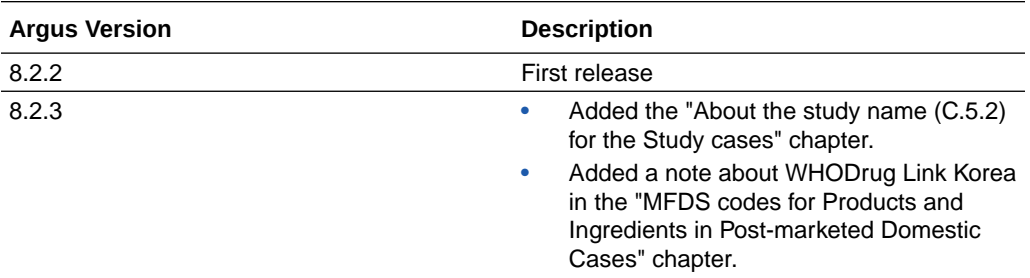

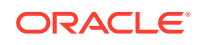

# <span id="page-7-0"></span>2 Introduction

MFDS, the South Korean Health Authority, published guidelines for Electronic Transmission of Individual Case Safety Reports E2B(R3) Data Elements and Message Specification [Specification for an Applicant] in January 2019. The revised version of this guideline was published in November 2020.

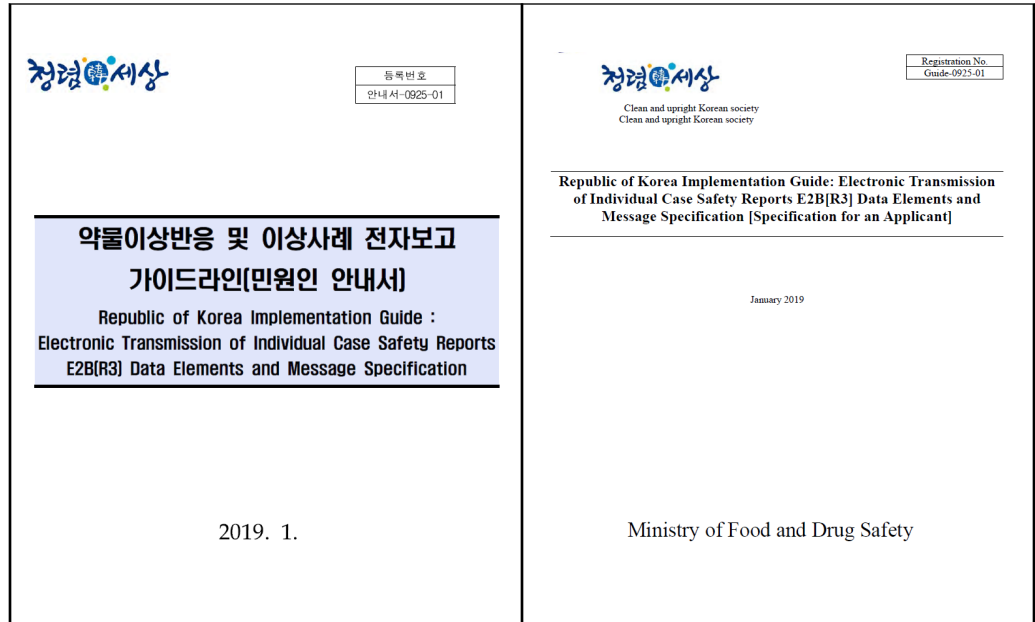

Oracle Argus Safety is enhanced to support out-of-the-box E2B(R3) profile to submit PMSR and CT cases to South Korean Health Authority MFDS (Ministry of Food and Drug Safety). Pharma companies must submit ICSRs in E2B(R3) format starting June 2021.

There are 14 Regional elements added to those specified in the ICH E2B(R3):

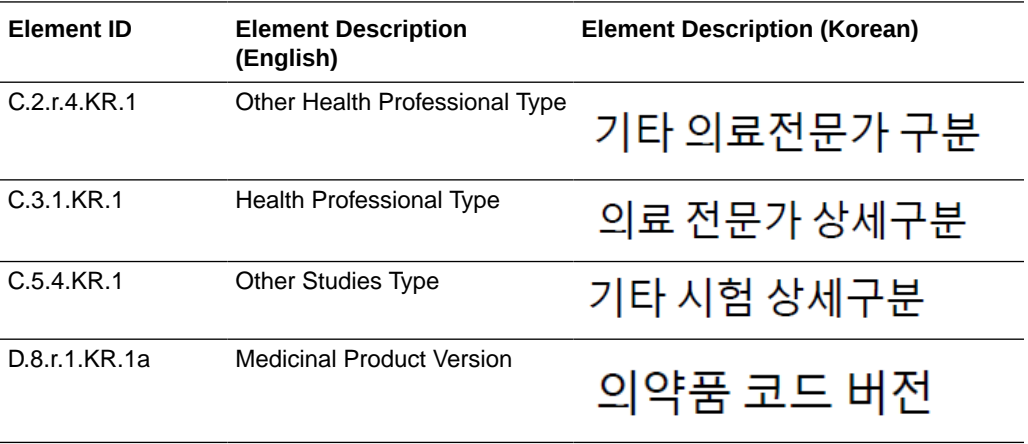

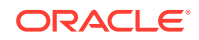

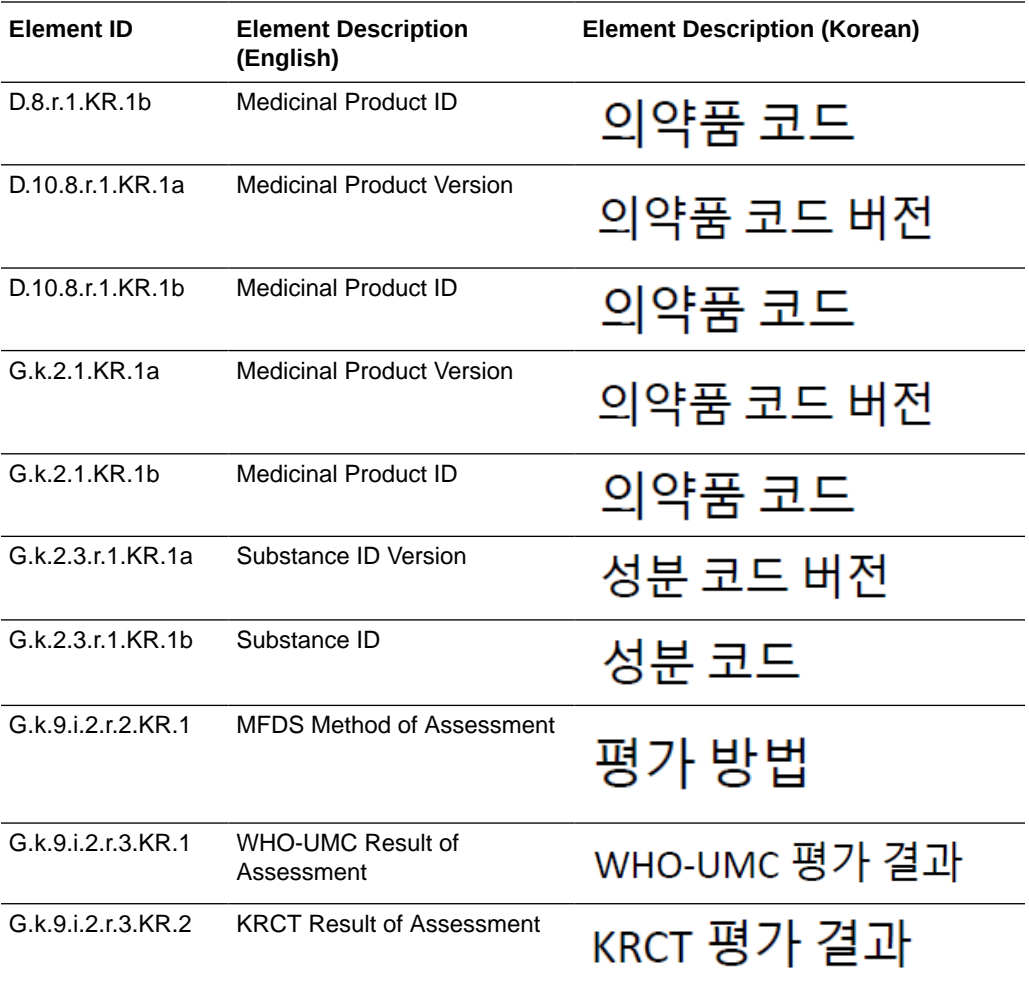

This document lists the best practices and the recommendations for generating the MFDS E2B(R3) report from Oracle Argus Safety.

# <span id="page-9-0"></span>3 Reporting Destinations setup

As per the Business rules for E2B(R3) published by MFDS

<sub>(</sub>약물이상반응 및 이상사례 개별 항목 검증  $\bar{\Xi}$ .xlsx<sub>), the reports have to be submitted to 4</sub> different offices, based on the case data.

Therefore, N.1.4 Batch Receiver Identifier and N.2.r.3 Message Receiver Identifier should have one of the below values:

- Clinical Trial: **MFDS-O-CT** (Test environment-MFDS-T-CT)
- Compassionate Use: **MFDS-O-CU** (Test environment-MFDS-T-CU)
- Domestic Post-marketed: **MFDS-O-KR** (Test environment-MFDS-T-KR)
- Foreign Post-marketed: **MFDS-O-FR** (Test environment-MFDS-T-FR)

To achieve this, set up four different **Reporting Destinations** with **Agency Identifiers** in Oracle Argus Safety.

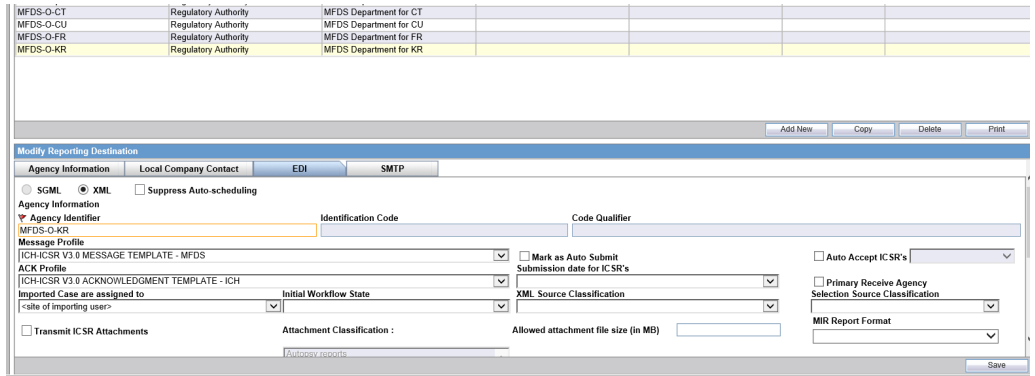

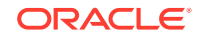

# <span id="page-10-0"></span>4 Reporting Rules setup

Each report to MFDS has to be routed to CT/CU/KR/FR Receiver Identifier depending on the case data such as Drug/Vaccine license country, Report type, Primary reporter country, Type of study.

We recommend that you set up Reporting Rules with Advanced Conditions in Oracle Argus Safety.

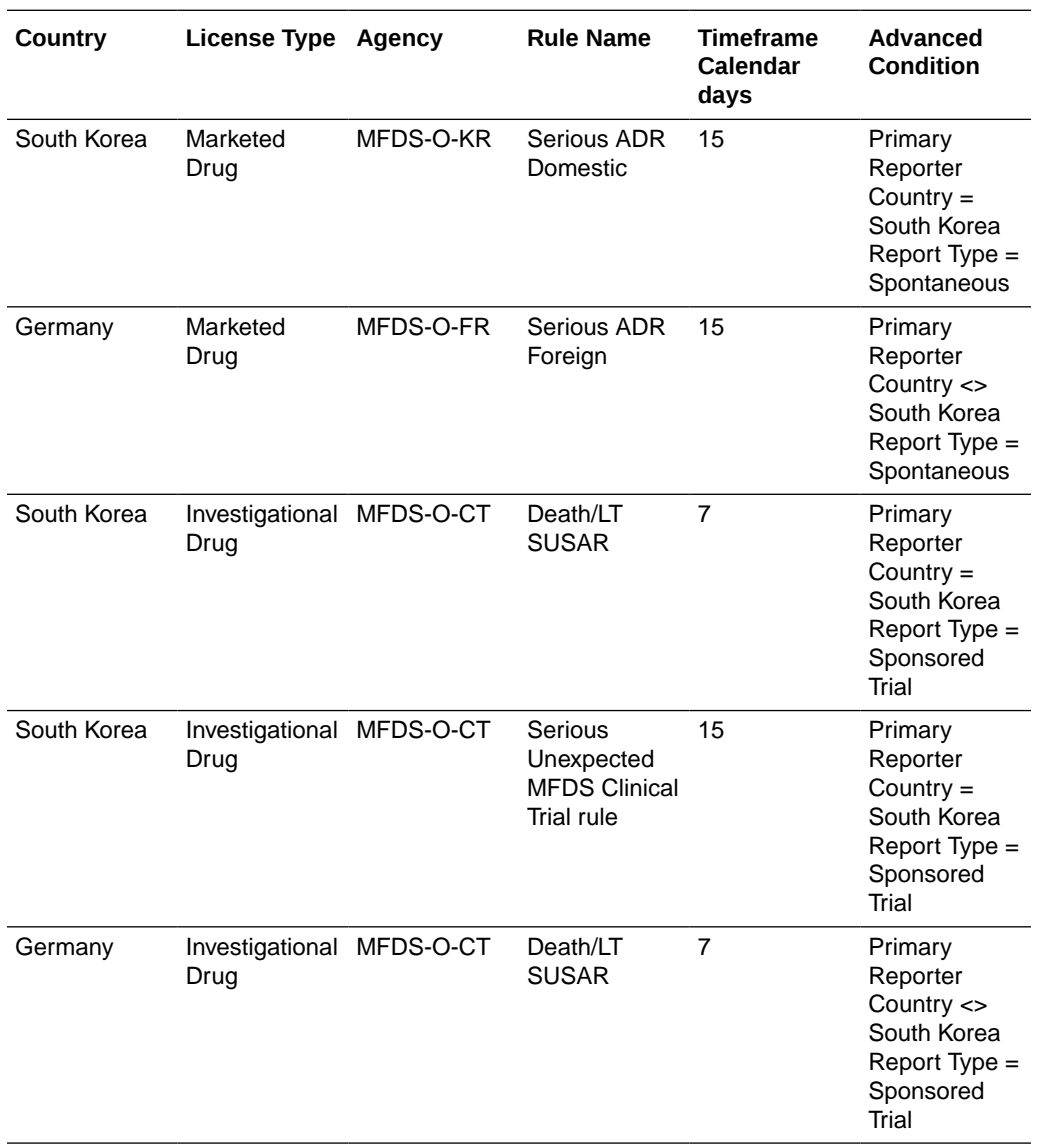

Below are sample reporting rules for understanding:

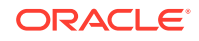

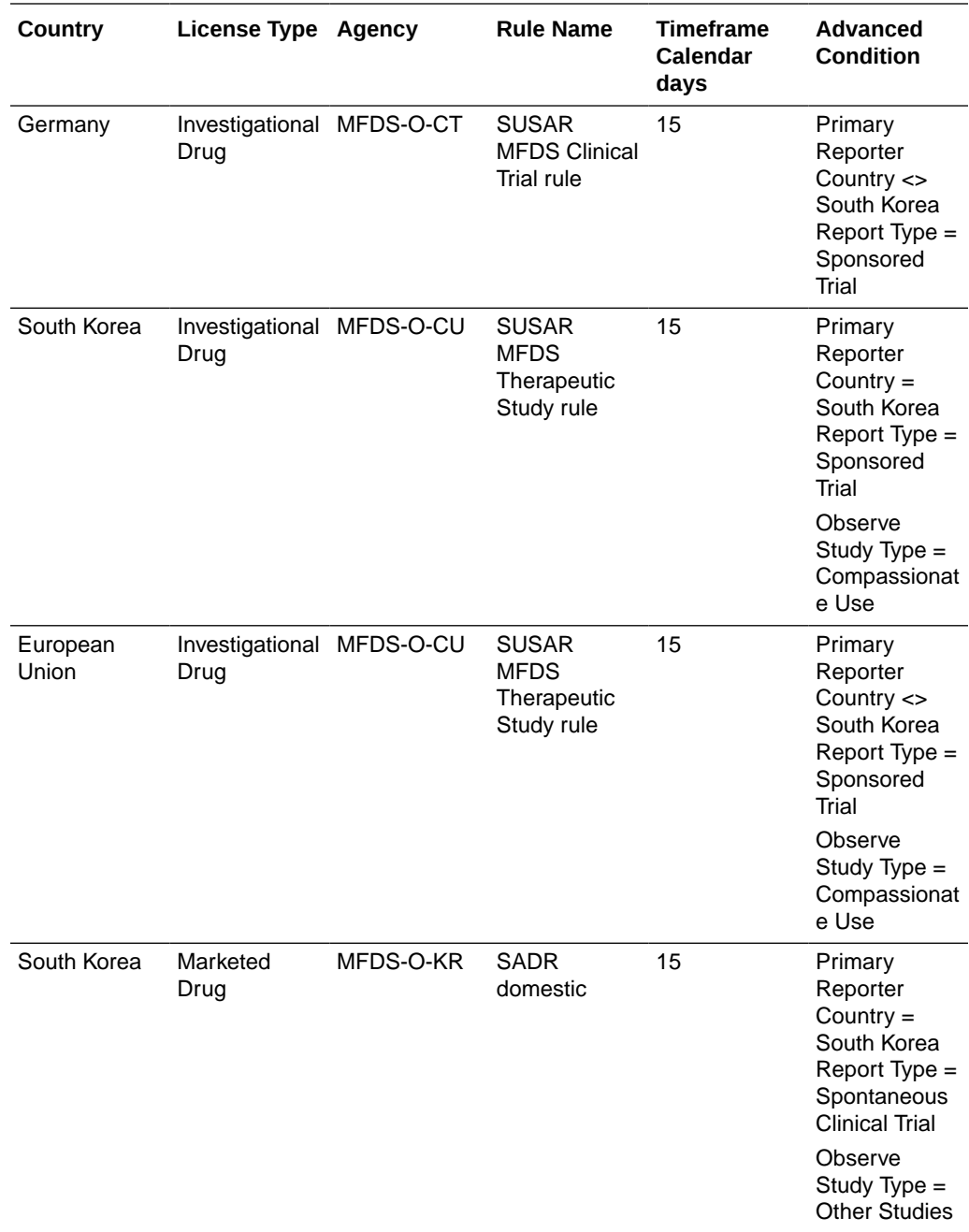

## <span id="page-12-0"></span>5 Set up an E2B(R3) profile for ICSR and ACK

#### **To generate MFDS E2B(R3):**

**1.** Set the **Message Profile** in the Modify Reporting Destination window to **ICH-ICSR V3.0 MESSAGE TEMPLATE - MFDS**.

#### **To import MFDS ACK:**

**1.** Set the **Acknowledgment Profile** in the Modify Reporting Destination window to **ICH-ICSR V3.0 ACKNOWLEDGEMENT TEMPLATE – ICH**.

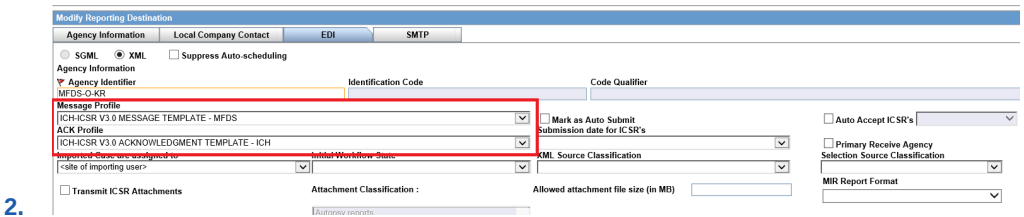

#### **Note:**

The **ACK ICH-ICSR V3.0 ACKNOWLEDGEMENT TEMPLATE – ICH** profile is created using the new R3 framework, and is designed to be used with ICSR R3 profiles like MFDS. It cannot be used as an ACK profile along with **ICH- ICSR V3.0 MESSAGE TEMPLATE**, as the ICSR template is based on the old framework.

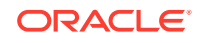

## <span id="page-13-0"></span>6 MFDS codes for Products and Ingredients in Post-marketed Domestic Cases

MFDS has published a Regional Drug Dictionary with Product code and Ingredient code assigned for each Product and the set of Ingredients in that Product.

**MFDS Product Code** – 9-digit unique code per Product

**MFDS Ingredient Code** – 7-digit unique code per Ingredient

MFDS uploads the Drug Product License details spreadsheet in nedrug.mfds.go.kr, and this is refreshed in real time (on a daily basis). The location for file download is:

#### [Drug Product License details](https://nedrug.mfds.go.kr/pbp/CCBGA01/getItem?infoName=%ED%97%88%EA%B0%80&totalPages=4&limit=10&searchYn=true&page=1&&openDataInfoSeq=12)

For post-marketed domestic cases, it is mandatory to transmit the MFDS Product code or MFDS Ingredient code for every Company and Non-company Product in the KR specific regional data elements (outlined in the table below) in E2B(R3) report as per the Business rules.

To achieve this, four new Case Form fields are introduced in Oracle Argus Safety.

It is required that companies manually enter the MFDS assigned Product code and Ingredient code in the Case Form fields as outlined in the table below.

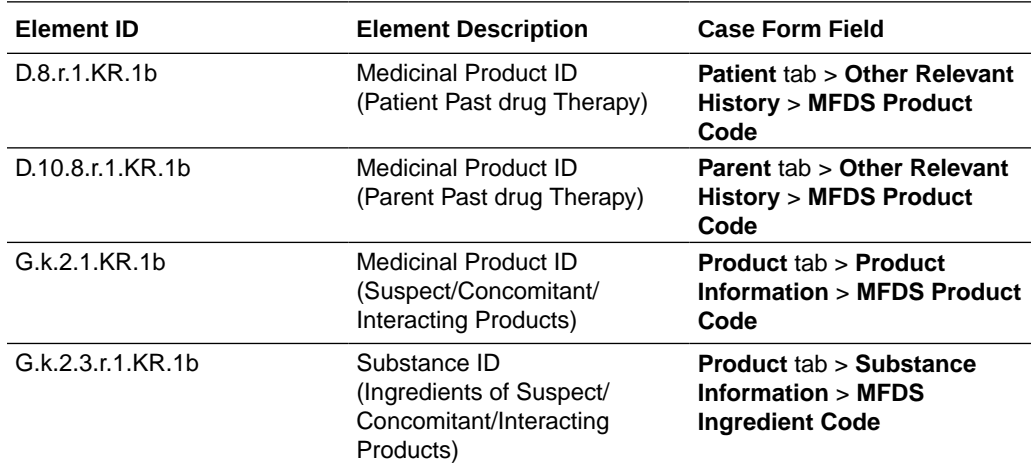

#### **1. Patient/Parent** tab > **Other Relevant History** > **MFDS Product Code**:

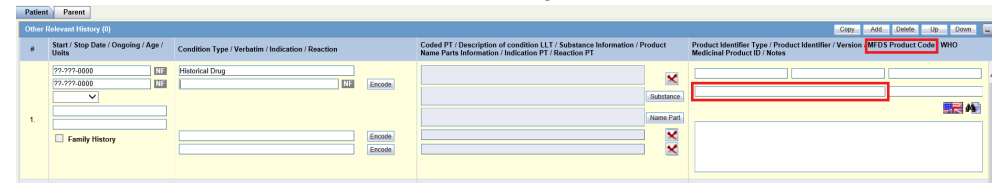

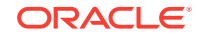

#### **2. Product** tab > **Product Information** > **MFDS Product Code**

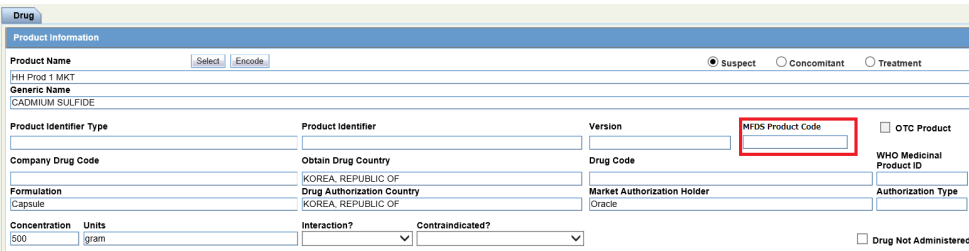

#### **3. Product** tab > **Substance Information** > **MFDS Ingredient Code**

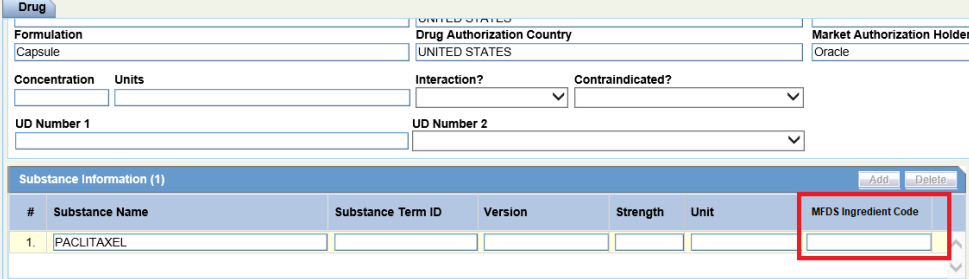

#### **Note:**

It is in Oracle Argus Safety roadmap to enhance data entry and to provide a way to automatically populate MFDS Product Code and MFDS Ingredient Code when any Product is added to case.

- For company products, this requires association of MFDS-specific codes in **Console** > **Product** > **License Configuration**.
- For non-company products, this requires association of MFDS-specific codes in WHO drug dictionary tables. Based on the discussions with [WHO-UMC](https://www.who-umc.org/), it is understood that WHO-UMC is working with MFDS to provide this mapping between WHO drug/ingredient codes and MFDS specific codes.
- The official release date of the WHODrug Link Korea first version is March 1st, 2021. This release is compatible with the March 2021 WHODrug Global release.

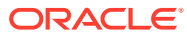

## <span id="page-15-0"></span>7 WHO codes for Products and Ingredients in Post-marketed Foreign Cases

For post-marketed foreign cases, it is mandatory to transmit the WHO Medicinal Product ID for every Company and Non-company Product, and the WHO CAS Number for every Ingredient of the Product in the KR specific regional data elements (outlined in the table below) in the E2B(R3) report as per the Business rules.

#### **Note:**

Based on the discussion with MFDS, only WHO Global C3 coding is accepted while submitting foreign ICSRs. ICSRs using other formats (e.g. B3 format) will be rejected.

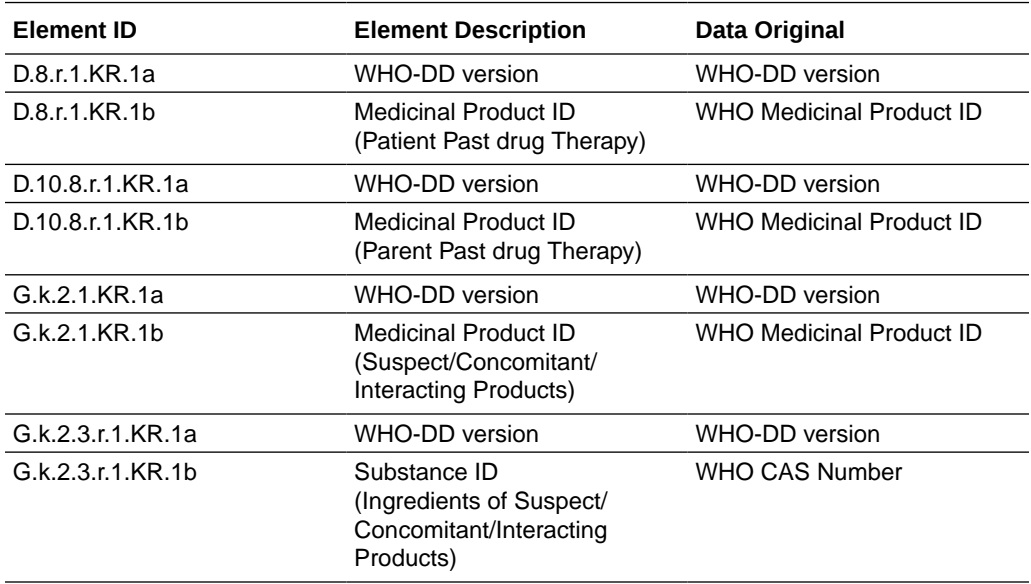

- Difference between B-format and C-format
- [For Companies using WHO-DD C3 format](#page-16-0)
- [For Companies using WHO-DD B3 format](#page-19-0)

### Difference between B-format and C-format

**B-formats** contain information about trade names, ingredients and ATC classification(s). The unique key is the alphanumeric **Drug Code**.

**C-formats** contain all the B-format information (including the Drug Code), but has additional information regarding the countries where the product is marketed, <span id="page-16-0"></span>Marketing Authorization Holders, pharmaceutical forms and strengths. The unique key is the alphanumeric **Medicinal Product ID**.

**WHO B3 coding in Oracle Argus Safety**

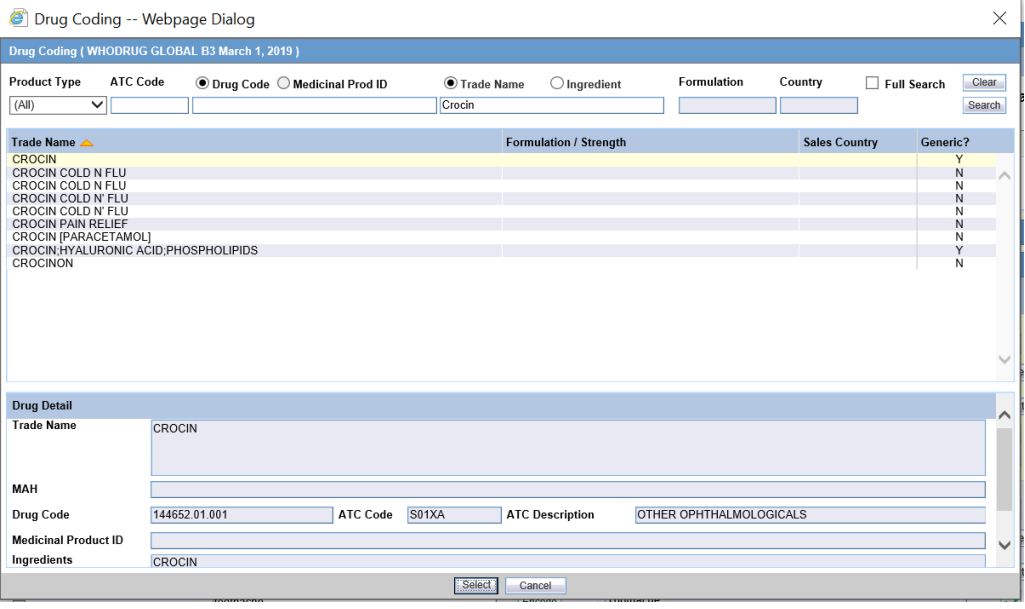

#### **WHO C3 coding in Oracle Argus Safety**

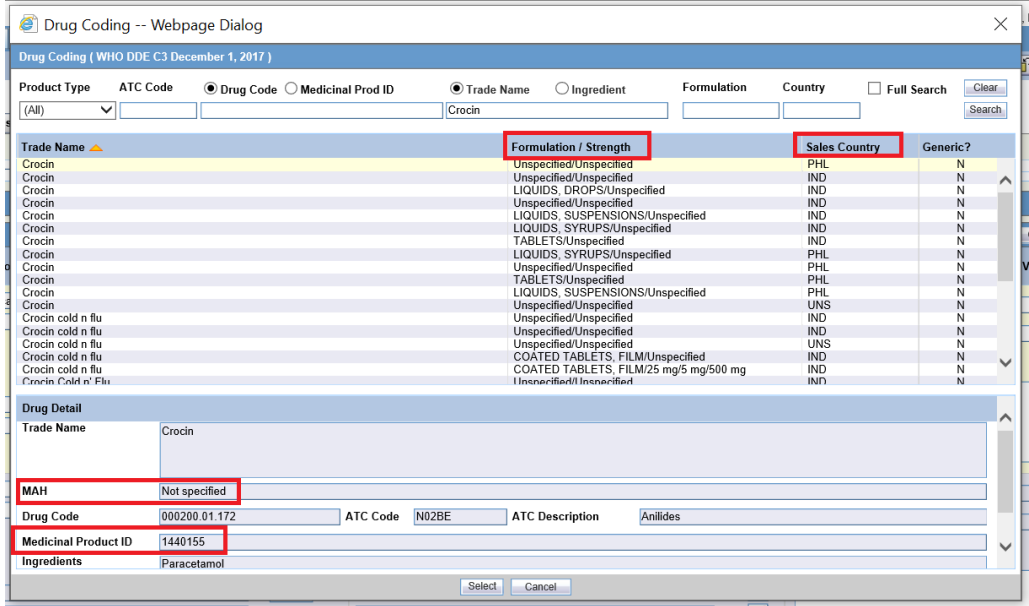

### For Companies using WHO-DD C3 format

For drugs auto encoding during case processing with WHO-DD C3 format, the dictionary is set in **Argus Console** > **System Configuration** > **System Management (Common Profile Switches)** > **Case Form Configuration** > **Auto Encoding** section.

Set the same WHO-DD C3 dictionary in the newly introduced Common Profile Switch in **Console** > **Common Profile Switch** > **E2B** > **Regional Drugs Dictionary**.

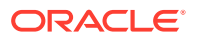

**Note:**

This switch will have no impact on case processing and it is used only for MFDS E2B R3 reporting.

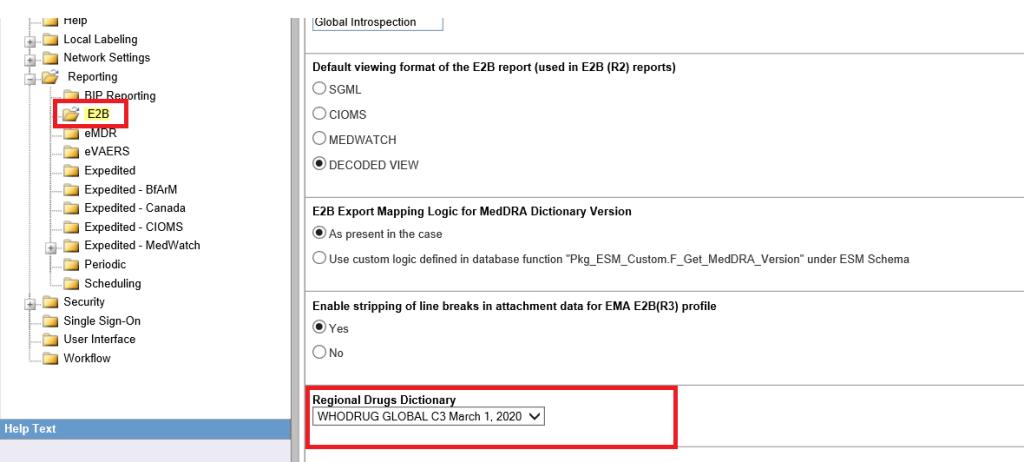

WHO Medicinal Product ID and WHO CAS Number are captured and transmitted as outlined in the table below.

For details, refer to the Business Rules defined in the E2B(R3) export mapping document.

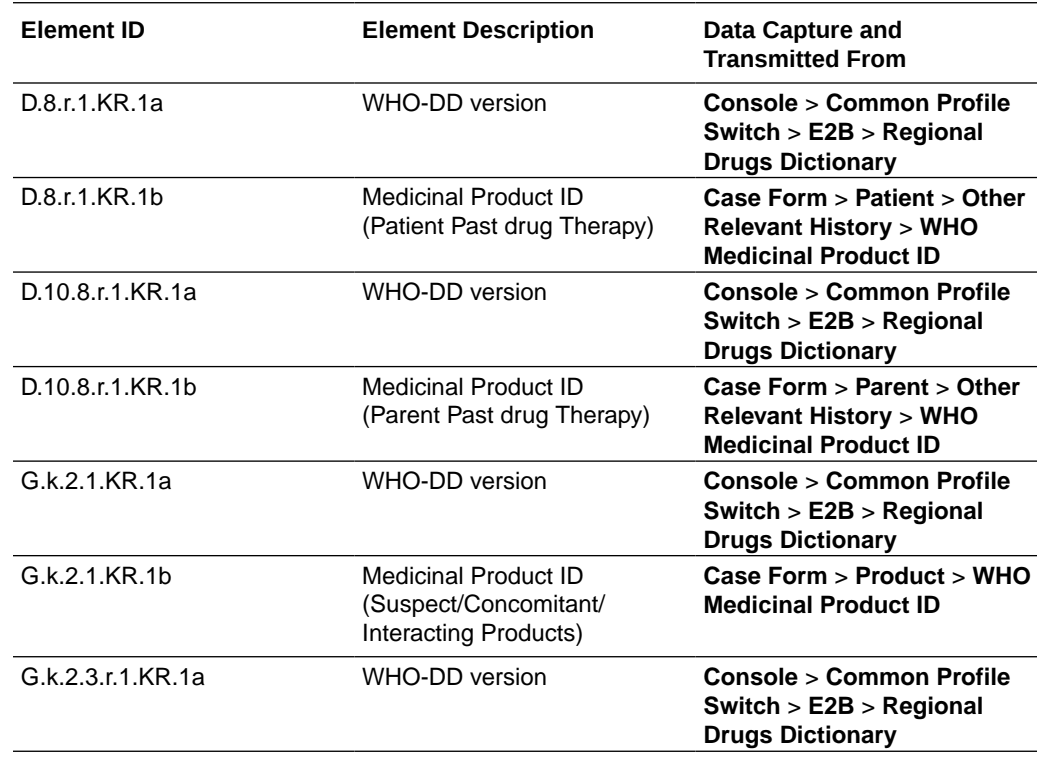

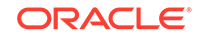

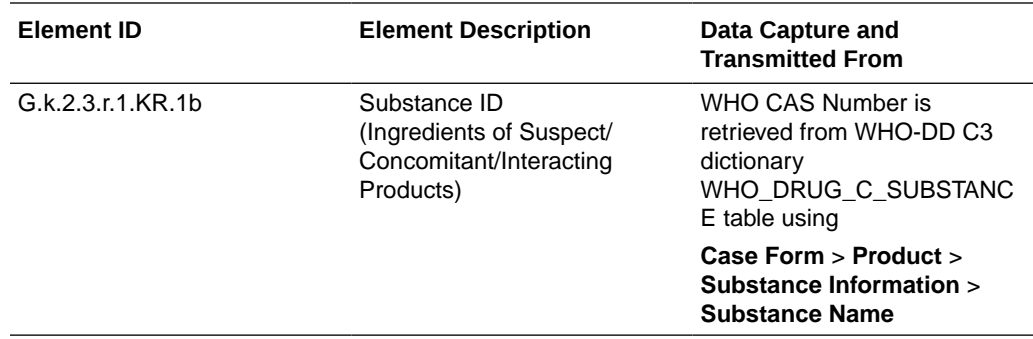

#### **For WHO drugs**

To facilitate the capture of WHO Medicinal Product ID for Historical drugs, 2 Case Form fields are newly introduced, namely:

- **Case Form** > **Patient** > **Other Relevant History** > **WHO Medicinal Product ID**
- **Case Form** > **Parent** > **Other Relevant History** > **WHO Medicinal Product ID**

When drugs are coded during case processing with the WHO-DD C3 format, the WHO Medicinal Product ID is automatically populated from the WHO Drug browser.

#### **For Company drugs**

In Oracle Argus Safety Console, set the WHO Drug Code for company products. This will store the WHO Drug Code in LM\_PRODUCT.DRL\_ID and also the corresponding Medical Product ID in LM\_PRODUCTS.MEDICINAL\_PROD\_ID.

When this Product is added in the case, the WHO Medicinal Product ID would be populated in **Case Form** > **Product**.

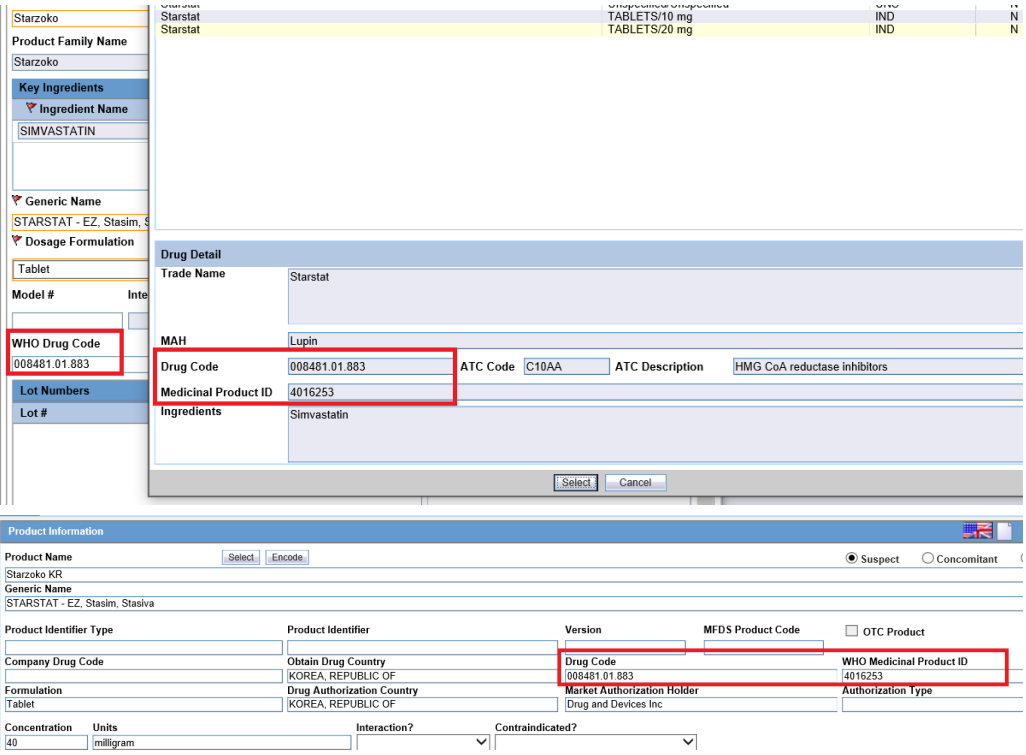

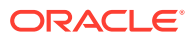

#### <span id="page-19-0"></span>**Note:**

During the E2B R2/R3 import, the WHO Medicinal Product ID will not be populated even if the incoming XML contains a WHO Drug product. This is because, with the elements available in the XML file, it is not possible to determine the correct WHO MPID. Similarly, the system has not been populating WHO Medicinal Product ID in **Case Form** > **Product** during the E2B R2/R3 import.

### For Companies using WHO-DD B3 format

For drugs auto encoding during case processing with WHO-DD B3 format, the dictionary is set in **Argus Console** > **System Configuration** > **System Management (Common Profile Switches)** > **Case Form Configuration** > **Auto Encoding** section.

For MFDS E2B(R3) reporting, since it is mandatory to send the WHO Medicinal Product ID and the WHO CAS Number from C3 format, it is recommended to load the WHO-DD C3 dictionary into Oracle Argus Safety. Technically, Oracle Argus Safety supports loading multiple WHO dictionary versions and formats.

Set the WHO-DD C3 dictionary in the newly introduced Common Profile Switch in **Console** > **Common Profile Switch** > **E2B** > **Regional Drugs Dictionary**.

#### **Note:**

This switch shall not impact the Case processing and is used only for MFDS E2B(R3) reporting. Hence, companies can continue to code drugs with the WHO-DD B3 format as usual.

MFDS E2B(R3) mapping logic is designed to automatically fetch the WHO Medicinal Product ID and the WHO CAS Number from the C3 dictionary set in the Regional Drugs Dictionary based on the WHO Drug Code in the Oracle Argus Safety Case Form.

This mapping is designed in discussion with WHO-UMC to fetch the match from C3 where Country = Unspecified, MAH = Unspecified, Formulation = Unspecified, Strength = Unspecified.

For example, for the ABAPEN drug coded using B3 format, Oracle Argus Safety mapping logic fetches the corresponding C3 format data, as in the image below:

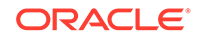

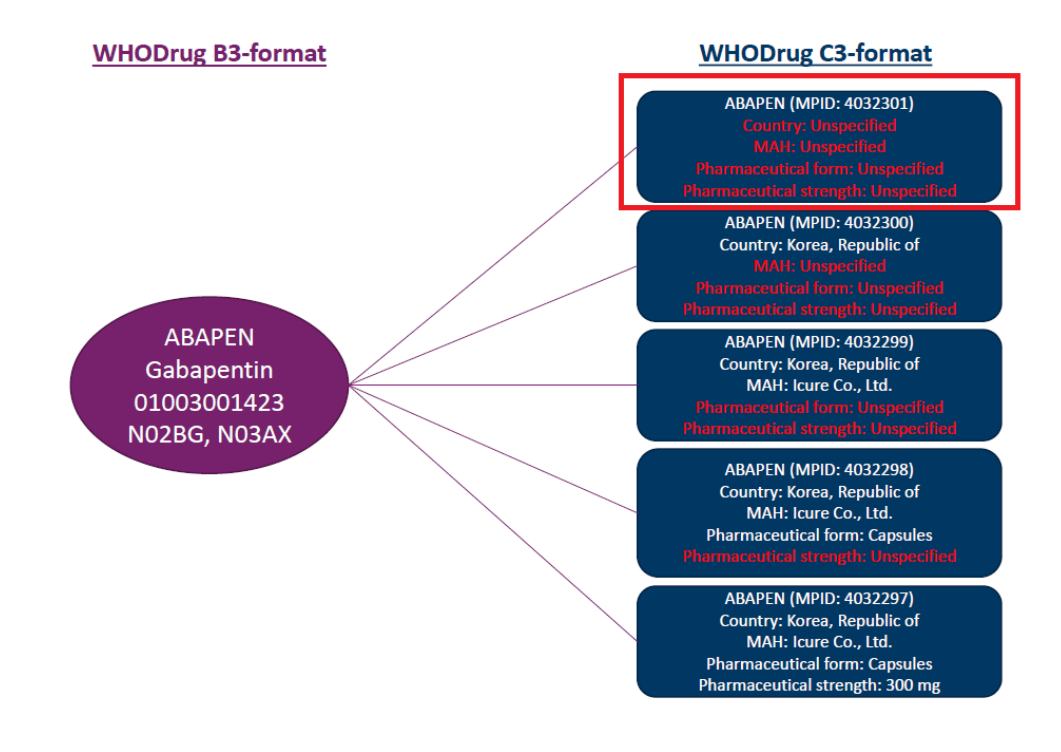

#### **Note:**

WHO-UMC does not provide official mapping between B format and C format. Oracle discussed this challenge with WHO-UMC, and they acknowledge the challenge. WHO-UMC are currently engaging with MFDS with the ultimate aim to create mappings between WHODrug B3 and WHODrug C3 format.

Until official mapping between B format and C format is provided, it is recommended to use out-of-the-box MFDS E2B(R3) mapping logic in Oracle Argus Safety.

#### **Note:**

The customization of B3 to C3 mapping can be achieved by the customizing export mapping query for the below elements in **Console** > **Interchange Mapping** > **MFDS profile**:

- PATIENTPASTDRUGTHERAPY
- PARENTPASTDRUGTHERAPY
- DRUG
- **ACTIVESUBSTANCE**

The pkg mfds.sql file is unwrapped for this purpose.

WHO Medicinal Product ID and WHO CAS Number are captured and transmitted as outlined in the table below.

For details, refer to the Business Rules defined in E2B(R3) export mapping document.

ORACLE®

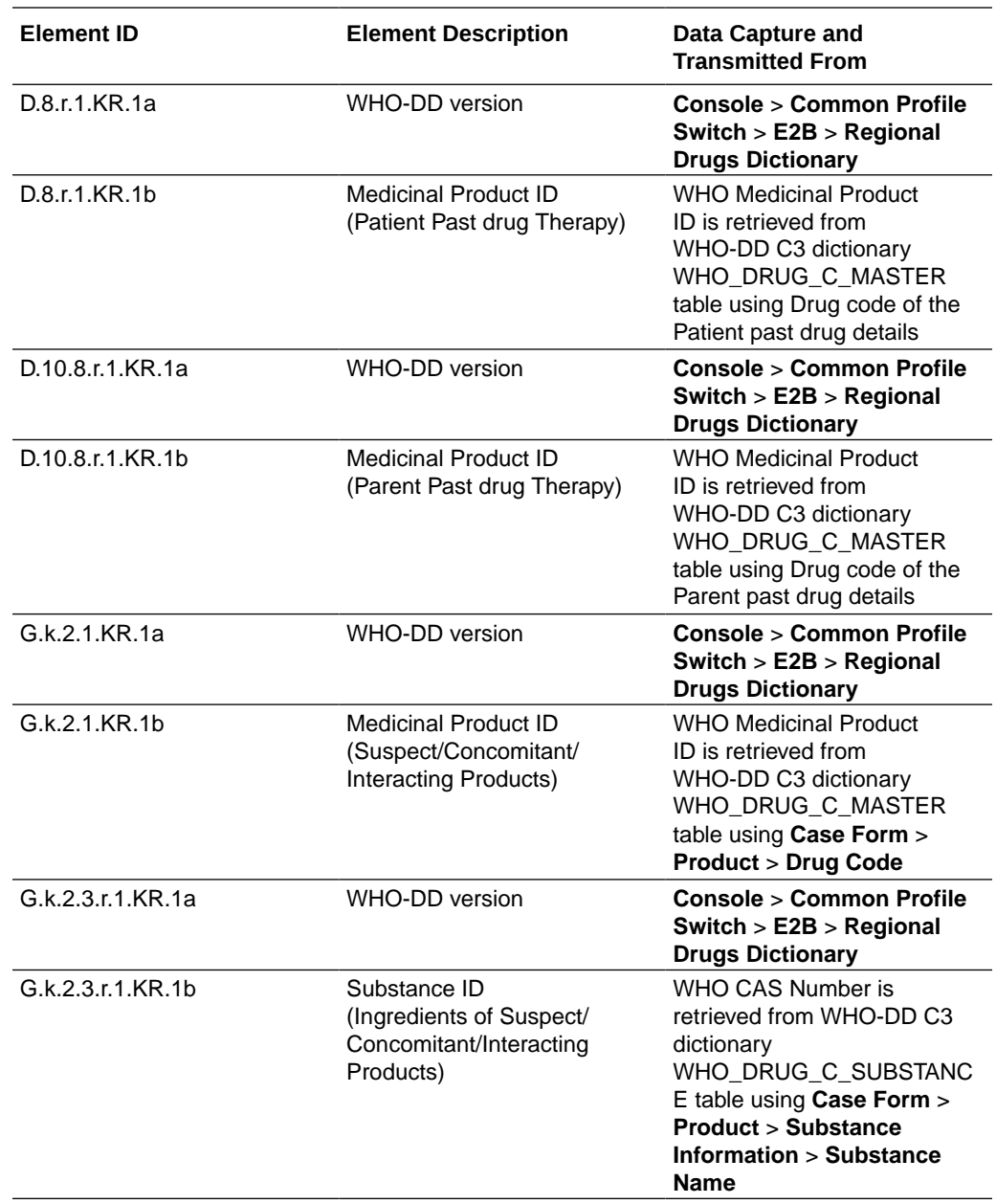

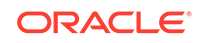

## <span id="page-22-0"></span>8 Clinical Trial Approval Number (C.5.1.r.1) and Clinical Trial Serial Number (C.5.3) for Study cases

For Study cases where Study Type is Clinical Trial study (C.5.4 OBSERVESTUDYTYPE = 1 Clinical trials) or Study Type is Compassionate Use study (C.5.4 OBSERVESTUDYTYPE = 2 Individual patient use), it is mandatory to transmit the data as outlined in the table below.

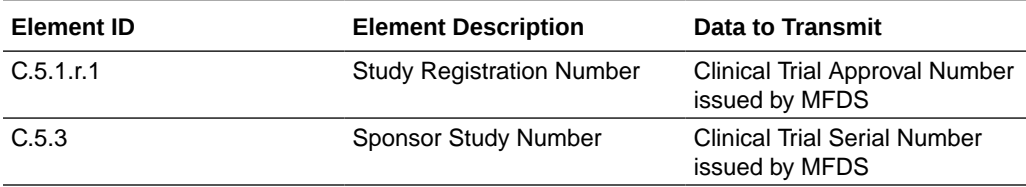

To achieve this, set up the MFDS specific numbers in **Console** > **Study Configuration** > **Clinical References** section:

- To transmit Clinical Trial Approval Number issued by MFDS in C.5.1.r.1, select **Reference Type = CT Approval Number**, and enter the Reference Number for Country = Korea, Republic of
- To transmit Clinical Trial Serial Number issued by MFDS in C.5.3, select **Reference Type = CT Serial Number**, and enter the Reference Number for Country = Korea, Republic of

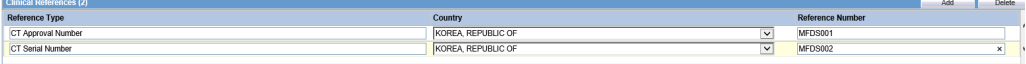

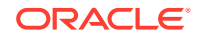

## <span id="page-23-0"></span>9 About the study name (C.5.2) for the Study cases

For the studies that need to be reported to MFDS, the study name should be configured to Korean language in **Argus Console** > **Business Configuration** > **Studies** > **Studies Configuration** > **Study Description**. If the configured data are available in Korean language, the same information is transmitted in C.5.2 STUDYNAME. Otherwise, the configured data are transmitted in English language.

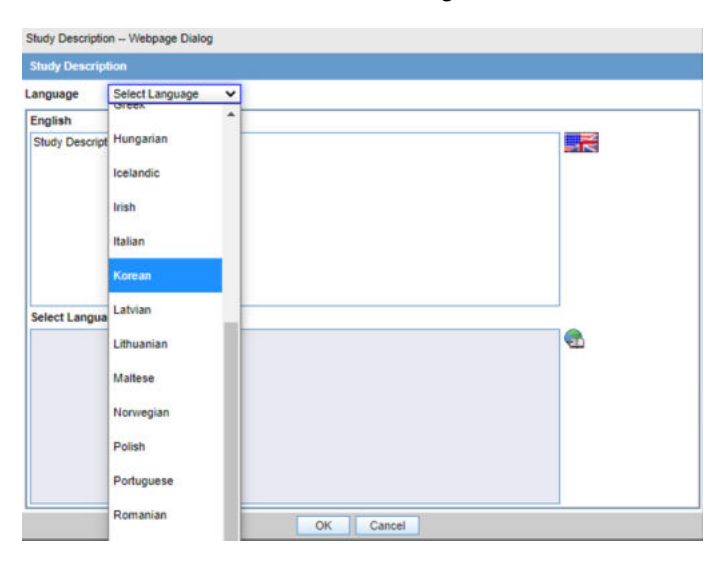

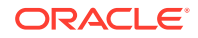

## <span id="page-24-0"></span>10 Other Health Professional Type (C.2.r.4.KR.1) for cases reported by Other Health Professional

Whenever a case is reported by Other Health Professional, **Case Form** > **General** > **Reporter Information** > **Reporter Type** is selected as **Other Health Professional**.

This transmits C.2.r.4 QUALIFICATIONR3 = 3 (Other health professional), it is mandatory to transmit C.2.r.4.KR.1 Other Health Professional Type.

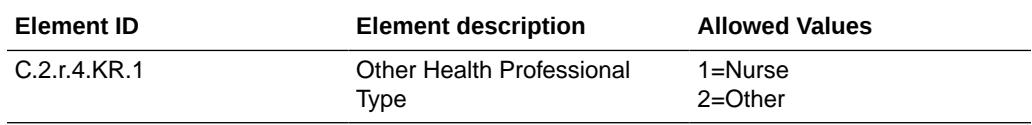

To achieve this, Oracle Argus Safety Flexible code list is enhanced with additional values in **Console** > **Code Lists** > **Flexible re-categorization** > **REPORTER\_TYPE**:

- The new MFDS attribute is added.
- The existing E2B(R3) attribute is updated for the additional values.

If a case is reported by a Nurse, then select **Case Form** > **General** > **Reporter Information** > **Reporter Type = Nurse**. MFDS E2B(R3) will transmit C.2.r.4 = 3 Other health professional and C.2.r.4.KR.1 = 1 Nurse.

If a case is reported by any other Health Professional, then select **Case Form** > **General** > **Reporter Information** > **Reporter Type = Other or Hospital**. MFDS E2B(R3) will transmit C.2.r.4 = 3 Other health professional and C.2.r.4.KR.1 = 2 Other.

**What this means to business users:** No additional data entry required (and derived from configuration).

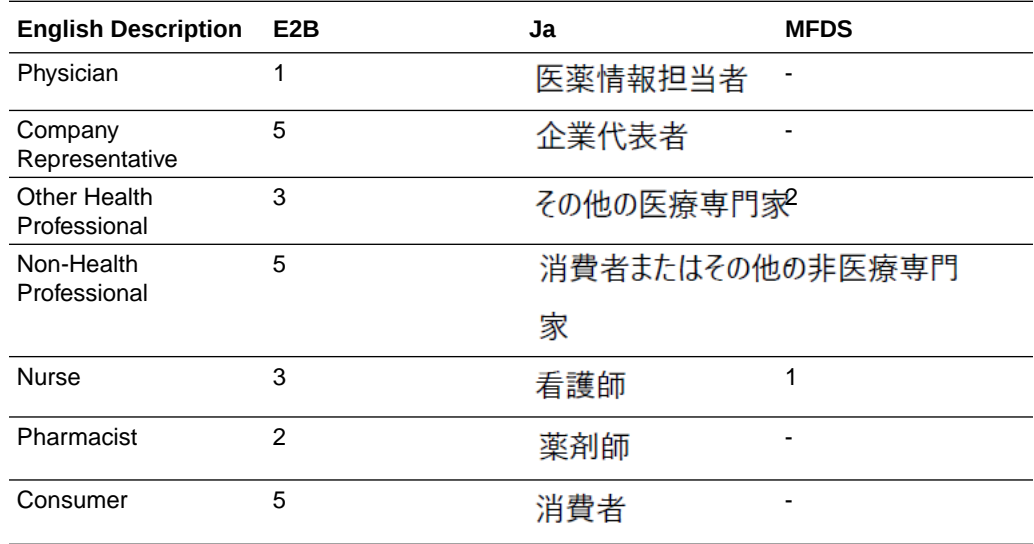

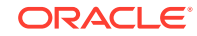

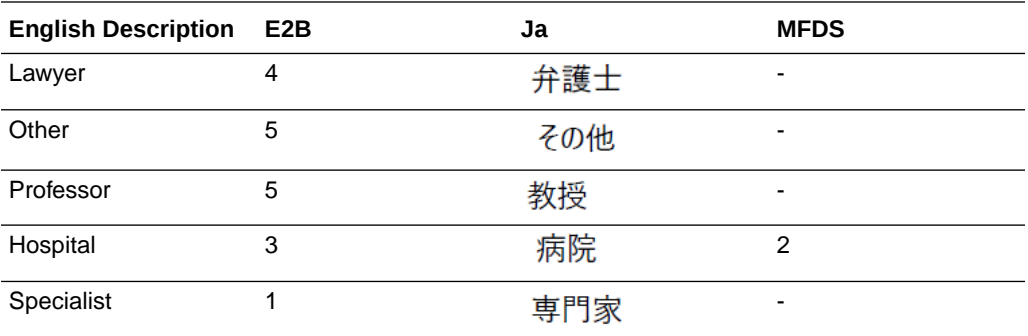

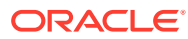

## <span id="page-26-0"></span>11 Health Professional Type (C.3.1.KR.1) for cases with Health Professional Sender Type

Whenever Sender Type is Health Professional with C.3.1 = 3 (Health professional) as set in the **Console** > **Reporting Destination** > **Local Company Contact** > **Sender Type**, it is mandatory to transmit C.3.1.KR.1 Health Professional Type.

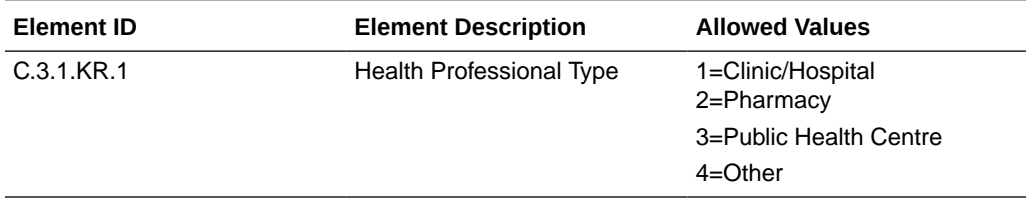

To achieve this, Oracle Argus Safety Flexible code list is enhanced with additional values in **Console** > **Code Lists** > **Flexible re-categorization** > **REPORTING\_DESTINATION\_TYPE**:

- The new MFDS attribute is added.
- The existing E2B(R3) attribute is updated for the additional values.

It is recommended to set the **Console** > **Reporting Destination** > **Local Company Contact** > **Sender Type** according to the Sender Type, so that C.3.1 will be transmitted as 3 (Health professional) and C.3.1.KR.1 will be transmitted as corresponding MFDS attribute value.

**What this means to business users:** No additional data entry required (and derived from configuration).

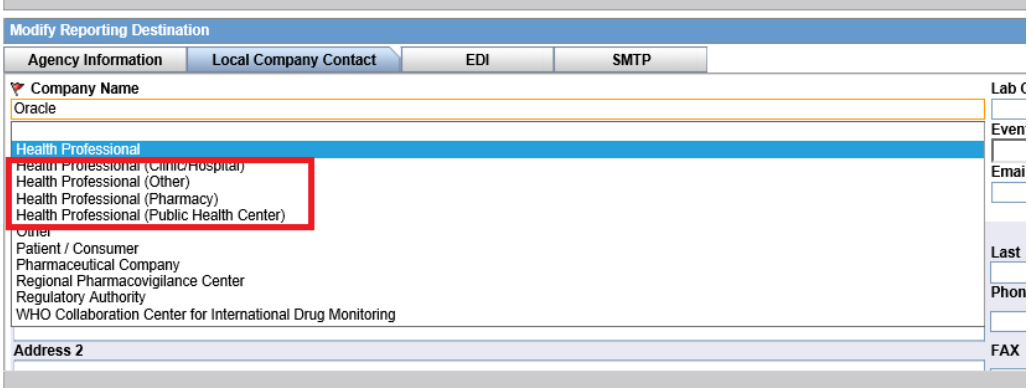

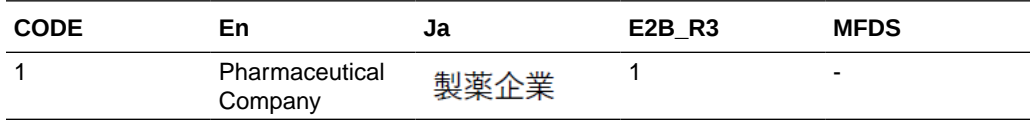

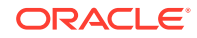

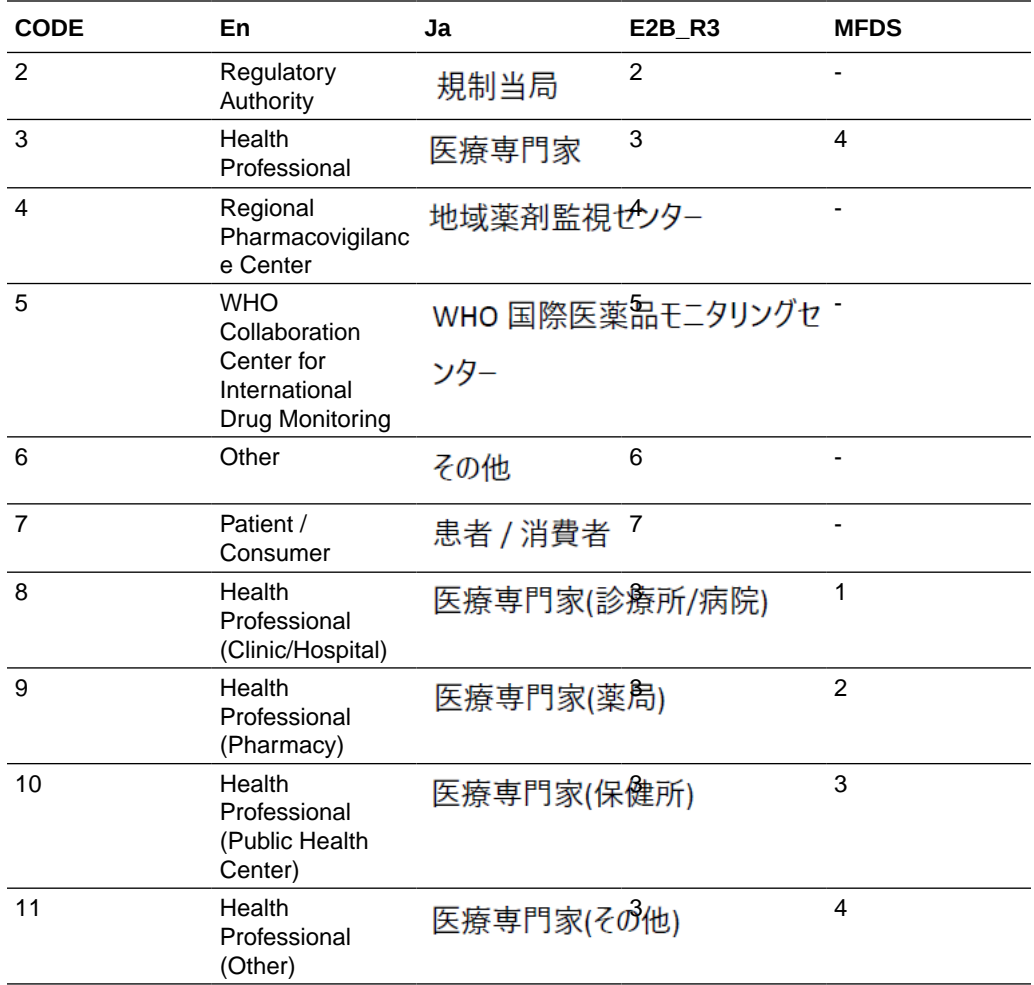

## <span id="page-28-0"></span>12 Study Type (C.5.4.KR.1) for studies other than Clinical Trial or Compassionate Use studies

For studies other than Clinical Trial or Compassionate Use, Study Type C.5.4 = 3 Other studies (e.g., pharmacoepidemiology, pharmacoeconomics, intensive monitoring, post marketed surveillance), it is mandatory to transmit C.5.4.KR.1 Other Studies Type.

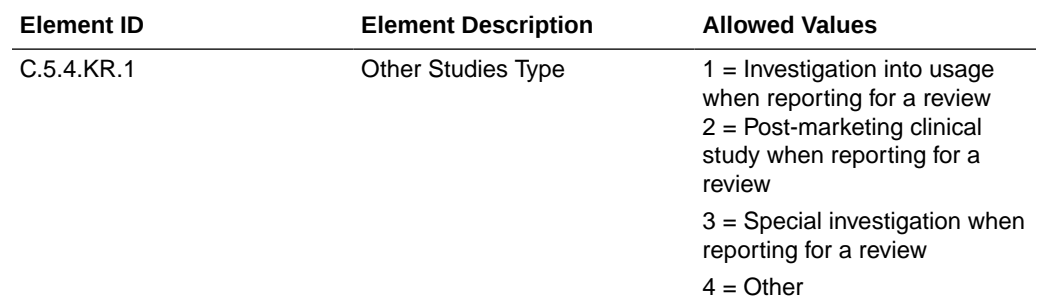

To achieve this, Oracle Argus Safety Flexible code list is enhanced with additional values in **Console** > **Code Lists** > **Flexible re-categorization** > **CASE\_CLASSIFICATION**:

- The new MFDS attribute is added.
- The existing E2B(R3) attribute is updated for the additional values.

It is recommended to set the **Console** > **Business configuration** > **Studies** > **Observe Study Type** according to the Other Study Type so that C.5.4 will be transmitted as 3 (Other studies) and C.5.4.KR.1 will be transmitted as corresponding MFDS attribute value.

**What this means to business users:** No additional data entry required (and derived from configuration)

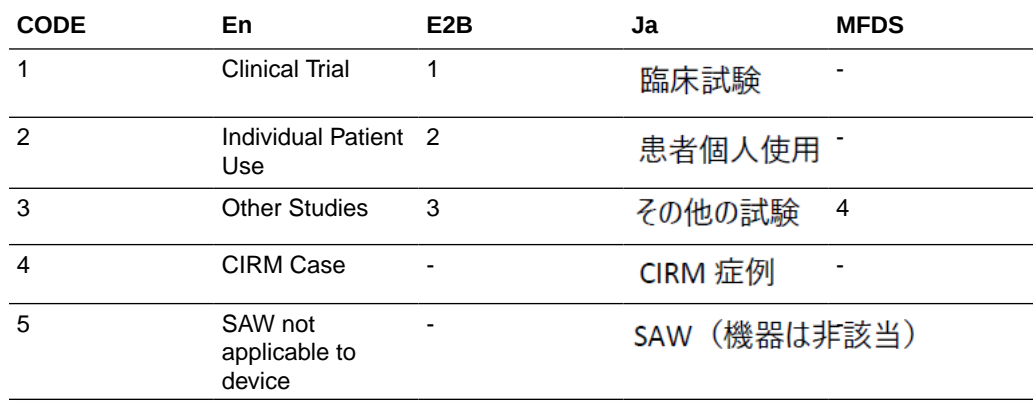

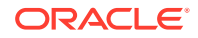

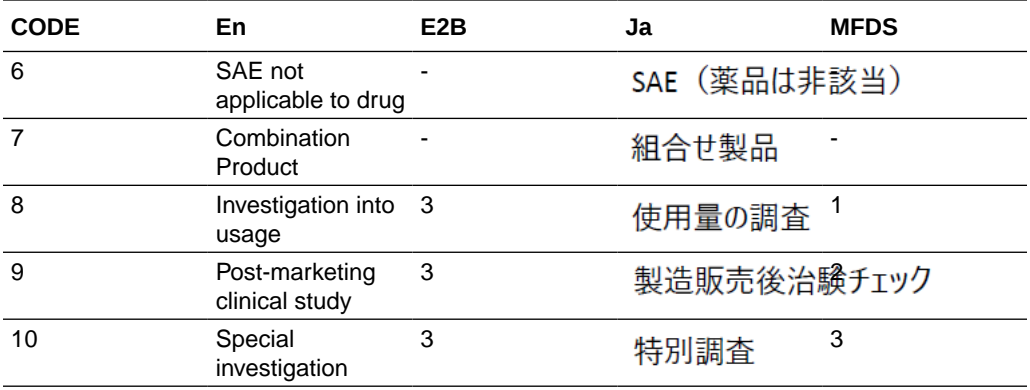

## <span id="page-30-0"></span>13 Regional Causality Assessment (G.k.9.i) for post-marketed Domestic cases and Study cases

There are 3 regional KR elements described for Regional Causality Assessment.

For Study cases with C.1.3 Report Type = 2 (Report from Study), it is mandatory to transmit G.k.9.i.2.r.2.KR.1 MFDS Method of Assessment and G.k.9.i.2.r.3.KR.2 KRCT Result of Assessment.

For Post-marketed Domestic cases, preference is given to Regional causality elements over ICH standard causality elements: G.k.9.i.2.r.2.KR.1 MFDS Method of Assessment and G.k.9.i.2.r.3.KR.1 WHO-UMC Result of Assessment.

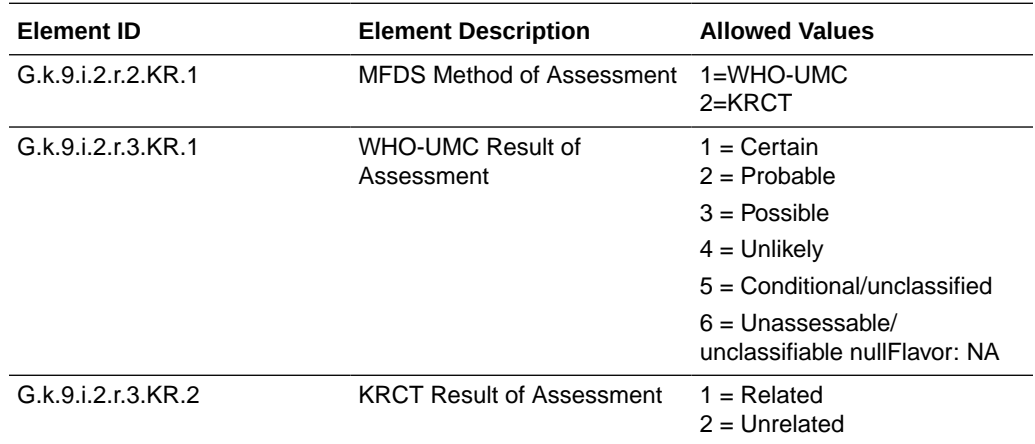

To achieve this, Oracle Argus Safety Flexible code list is enhanced with additional values in **Console** > **Code Lists** > **Flexible re-categorization** > **CAUSALITY\_CATEGORY**:

- The new MFDS attribute is added.
- The existing E2B(R3) attribute is updated for the additional values.

When a Medical Reviewer assesses **Case Form** > **Event** > **Event Assessment** > **Causality as Reported Result** and **Causality as Determined Result**, the MFDS specific codes are populated by out-of-the-box mapping logic in Regional Causality Assessment elements.

#### **Note:**

For Null flavor [NA], configure a flex code list with MFDS code as [NA]. This is not provided out-of-the-box.

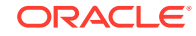

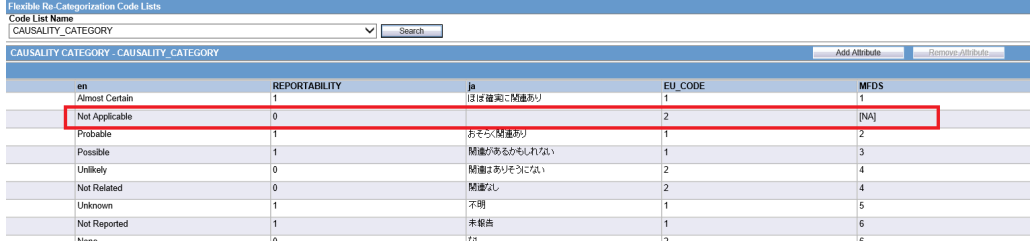

For details, refer to the Business Rules defined in the E2B(R3) export mapping document.

**What this means to business users:** No additional data entry required (and derived from existing Causality Result).

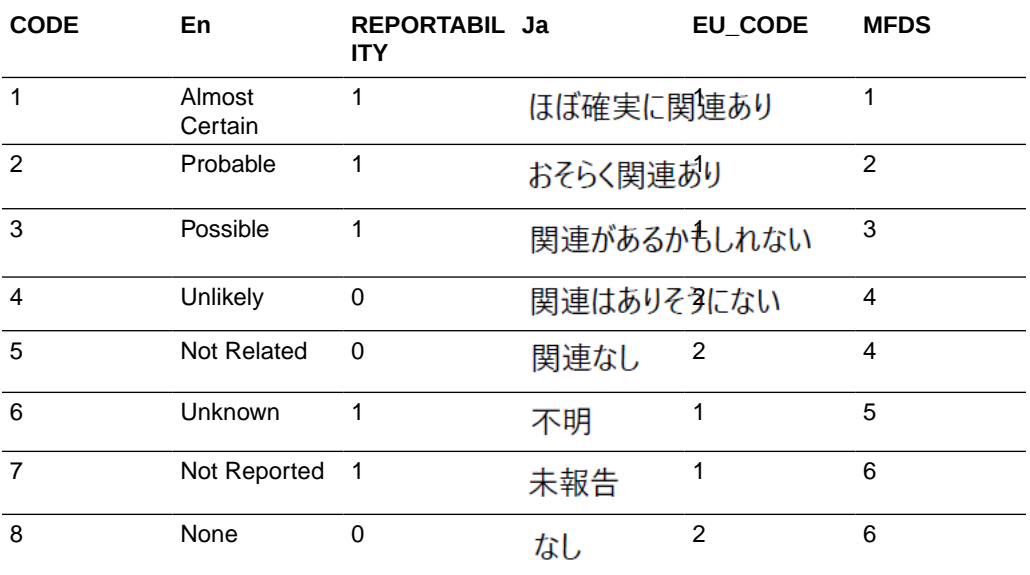

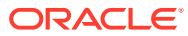

# <span id="page-32-0"></span>14 Reporting to MFDS for legacy cases

No upgrade scripts are provided for reporting legacy cases to MFDS in E2B(R3) format. It is recommended to review the case data and ensure data is updated to satisfy the MFDS business rules.

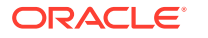